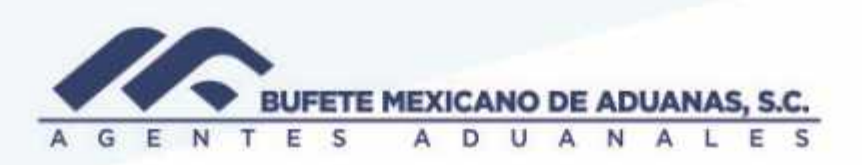

## **Solicitudes de devolución de saldos**

Se deberá ingresar al módulo de caja menú EGRESOS/ Cuentas por cobrar (devolución de saldos a favor)

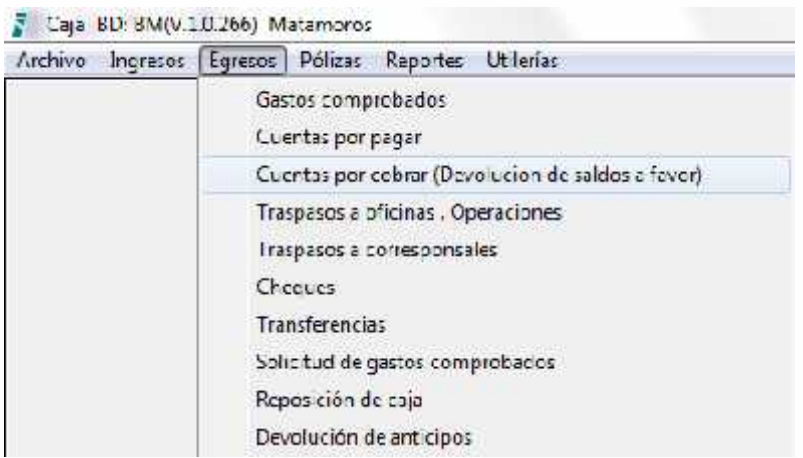

Se deberá capturar el código del cliente o utilizar el buscador para seleccionar el cliente al cual se le realizara la devolución.

Se seleccionara el banco de donde está siendo realizado el egreso

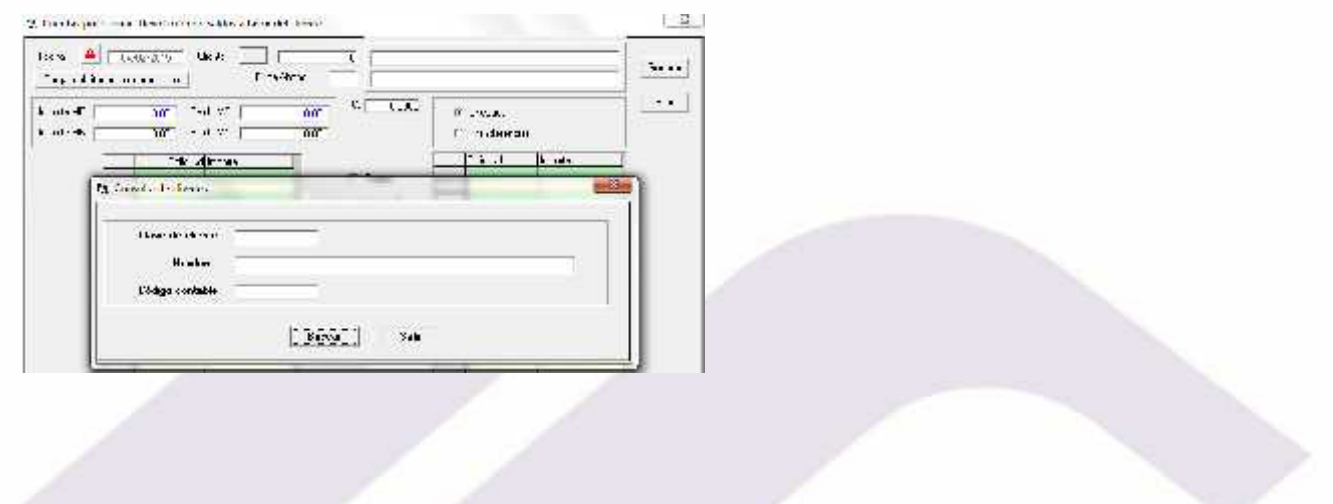

México Matamoros / Nuevo Laredo / Colombia / Piedras Negras / Tijuana / Altamira / Veracruz / Marzanillo / Lázaro Cárdenas / Mexico AICM / Guanajuato Estados Unidos Laredo, Tx / Brownsville, Tx / San Diego, Ca

## www.bmasc.com

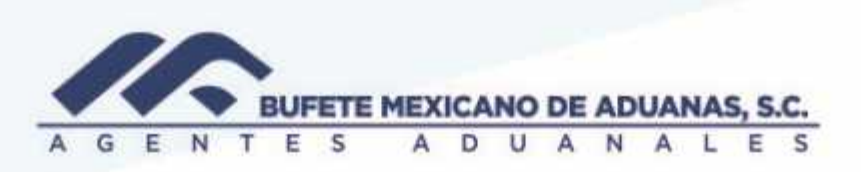

El sistema mostrara las solicitudes de devoluciones pendientes de procesar, se seleccionara la solicitud y se presionara el botón AGREGAR

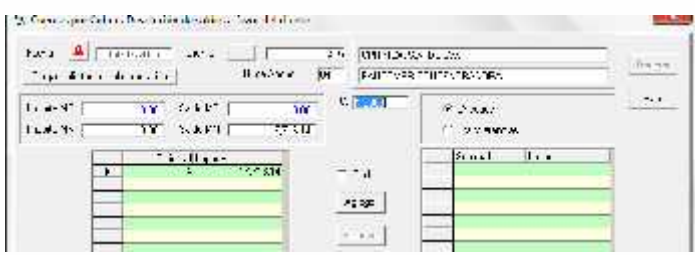

Una vez con la solicitud y monto aparezcan en la pantalla del lado derecho, se presionara el boton GENERAR

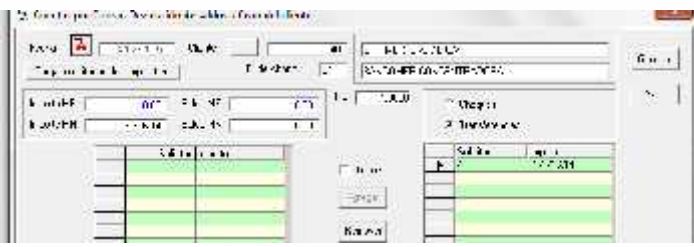

El sistema mostrara la poliza contable, se seleccionara la persona que esta autorizando el egreso y se revisara que cuadre la poliza, si todo es correcto se presionara el boton GRABAR

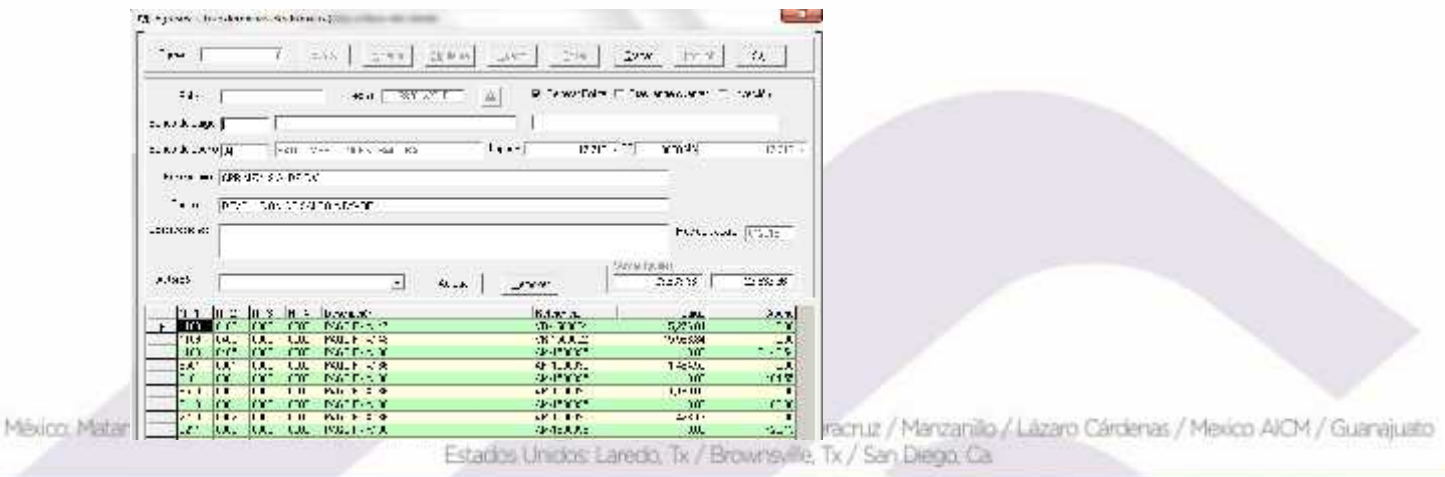

## www.bmasc.com

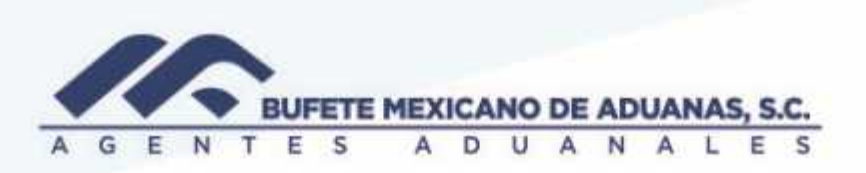

NOTA: es importante que la casilla de Generar póliza siempre esta seleccionada

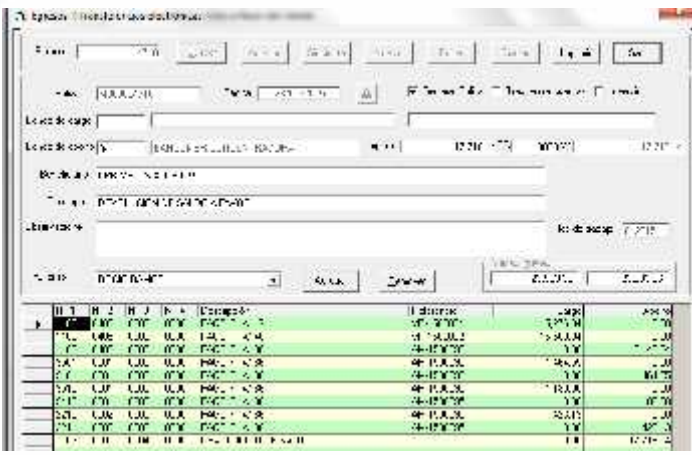

México, Matamoros / Nuevo Laredo / Colombia / Piedras Negras / Tijuana / Altamira / Veracruz / Marzanillo / Lázaro Cárdenas / Mexico AICM / Guanajuato<br>Estados Unidos Laredo, Tx / Brownsylle, Tx / San Diego, Ca

## www.bmasc.com

Página | 3